## **Mathematik für AHS 5, Übungsbuch**

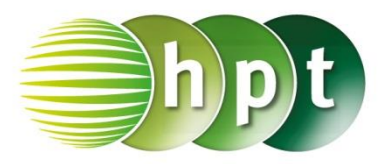

## **Hinweise auf den Einsatz von CASIO Class Pad II**

## **Seite 84 / Aufgabe 4.25:**

## **Angabe a):**

Gib den Scheitel von f mit  $f(x) = -2 \cdot x^2 + 3 \cdot x +$ 5 an!

**Schritt 1:** Öffne die **Grafik & Tabelle**-Anwendung.

**Schritt 2:** Gib mithilfe der Tastatur den Funktionsterm **-2x^2 + 3x + 5** ein und bestätige diese Eingabe mit der **EXE**-Taste.

**Schritt 3:** Hake das Kästchen vor der Funktion an!

**Schritt 4:** Tippe auf und der Funktionsgraph wird gezeichnet.

**MIN** 

**Schritt 5:** Tippe auf **IFF** und der Scheitelpunkt wird angezeigt. Das Ergebnis ist  $(-0, 75|3, 875)$ .

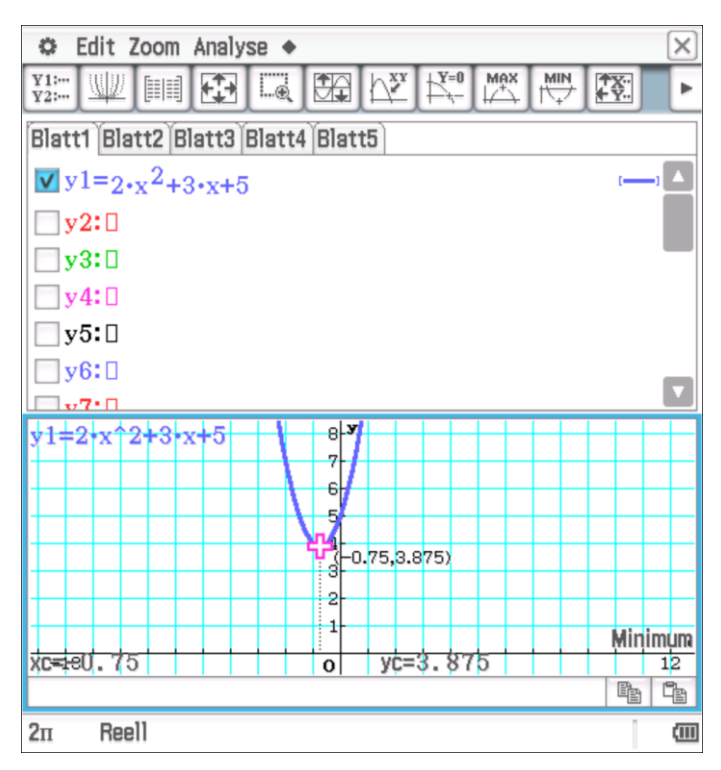